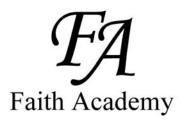

Faith Academy Learning Management System (LMS) vClassroom

# STUDENT

## Quick Start Guide

Special Note: It can take up to 48 hours (school days - not weekends) for your vClassroom account to be created by Faith Academy. So if your username and temporary password do not work yet, try again a little later. If after 2 school days and your vClassroom account still has not been activated, call your campus.

## The vClassroom is the portal where all of your current courses and course work is located.

| Page 1 C | over Sheet |
|----------|------------|
|----------|------------|

- Page 2 How to login
- Page 3How to login continued
- Page 4 Main screen tab definitions
- Page 5 How to change your password and email address
- Page 6 My courses tab overview
- Page 7Courses Tab layout/definitions
- Page 8 Courses Tab covering Announcements section
- Page 9 Courses Tab covering Documents section
- Page 10 Courses Tab covering Forums section
- Page 11 Courses Tab covering Forums section continued
- Page 12 Courses Tab covering Links section
- Page 13 Courses Tab covering Test section

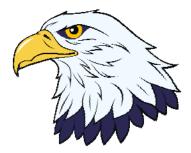

### Faith Academy Learning Management System (LMS) vClassroom

The vClassroom is the portal where all of your current courses and course work is located.

You can use the Firefox Browser, Google Chrome Browser or Internet Explorer. (Note for Internet Explorer: If you are using a newer IE browser make sure you turn on the "compatibility setting" It turns blue when it is on. If it is not on, you will have some issues within the portal with items not working.

| A ttp://www.faeagles.org/vclassroom/ A w a d Faith Academy - vClassroom × |
|---------------------------------------------------------------------------|
| 🔄 🔹 🔝 👻 🖃 💌 Page 🕶 Safety 🕶 Tools 🕶 🕢 🔹 🥼                                 |
| Faith Academy                                                             |

To locate the vClassroom portal and log in you simply need to go to http://www.faeagles.org

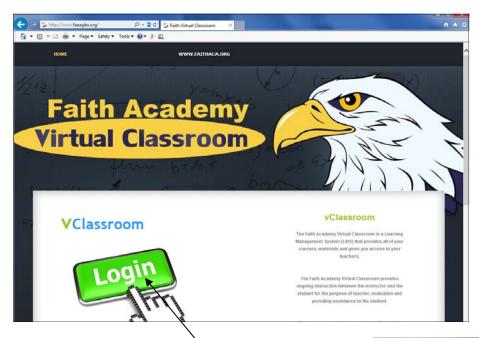

On this web page will be some tutorial handouts and videos you can use to aid you in learning how to use the vClassroom.

When you are comfortable with the portal training and you are ready to login to get to your vClassrooms, you simply need to click the login link and it will take you to the portal login page.

#### 

### Faith Academy

| English V | Hello and welcome to your Virtual Classrooms |
|-----------|----------------------------------------------|
| English 🚩 |                                              |
| Username  |                                              |
| 1         |                                              |
| Pass      |                                              |
|           |                                              |
| Login     |                                              |

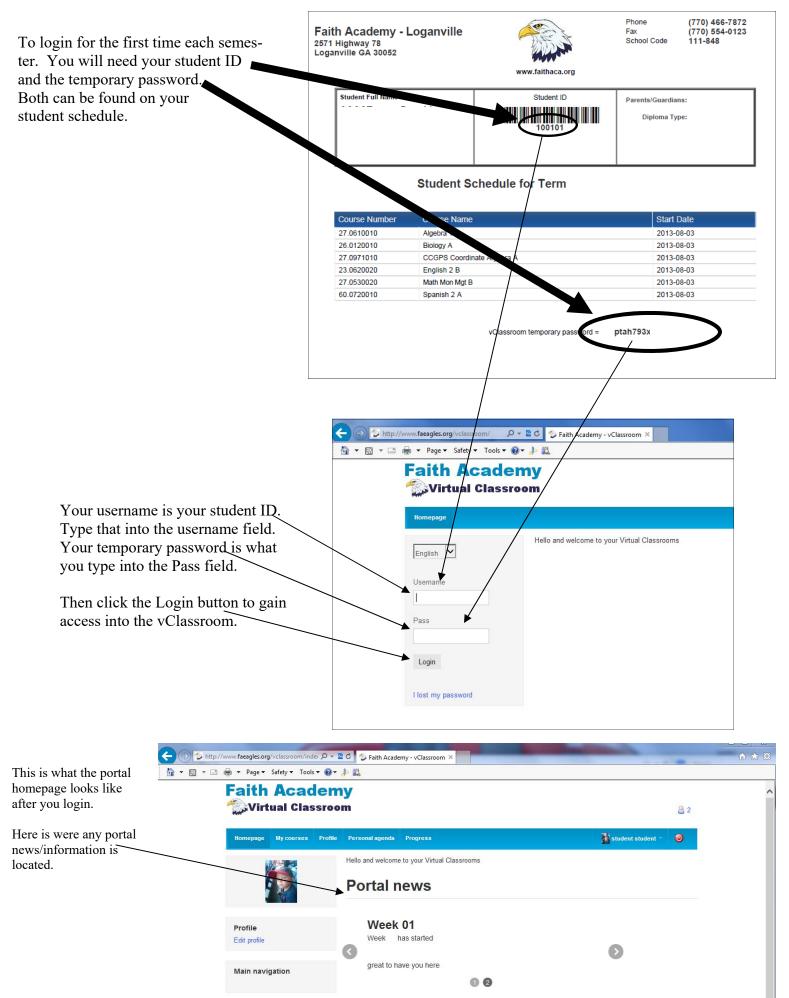

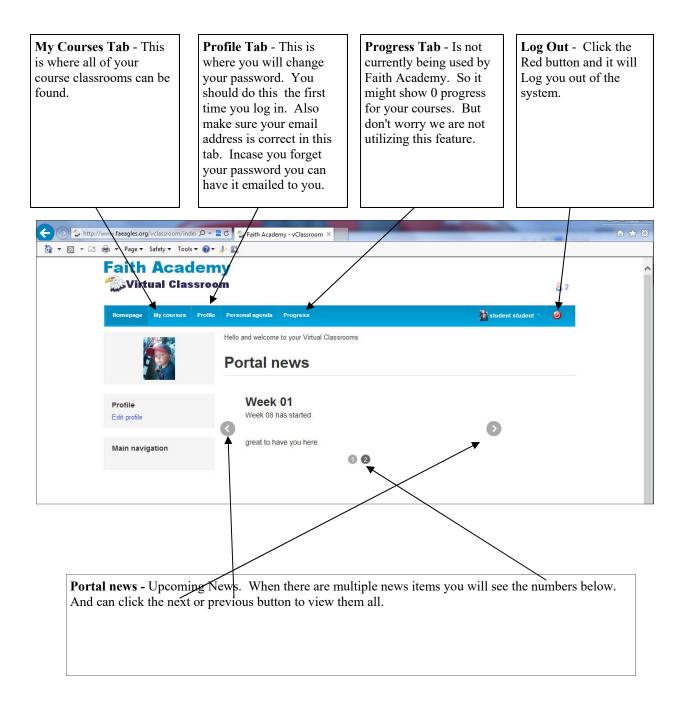

#### Change Password and Email address

To change your password or edit your email address you can click either of these items to get to the edit screen.

| ← ⊕ 🏷 http://www.faeagles.org/vclassroom/inde                                          | 🛚 🖒 🏷 Faith Academy - vClassroom 🗡                                               |         |                     |     | î ☆ 10 |
|----------------------------------------------------------------------------------------|----------------------------------------------------------------------------------|---------|---------------------|-----|--------|
| B + B + B + Page+ Safety + Tools + @+<br>Faith Academ<br><sup>™</sup> Wirtual Classroo | ıy 🦯                                                                             |         |                     | 2 2 | ^      |
| Homepage My courses Profile                                                            | Personal agenda Progres-<br>Hello and welcome to your Virtual Cla<br>Portal news | ssrooms | 👔 student student ~ | ۲   |        |
| Profile<br>Edit profile                                                                | Week 01<br>Week has started                                                      |         | Ø                   |     |        |
| Main navigation                                                                        | great to have you here                                                           | 0 0     |                     |     |        |

Fill in or change your email address here. Note: This email is only used in this LMS. The LMS will email you your password incase you forget it. To create a new password you must type the current password in here and type the new password into both of these areas.

|                                       | you your pusswore                                        | mease you longer it.                                             | urous.                                                               |             |              |
|---------------------------------------|----------------------------------------------------------|------------------------------------------------------------------|----------------------------------------------------------------------|-------------|--------------|
| Faith Aca                             | _                                                        |                                                                  |                                                                      |             | ළ 1          |
| Homepage My course                    | es Profile Person                                        | al agenda Progress                                               |                                                                      | student     | 1 student1 👻 |
| Profile                               |                                                          | /                                                                | /                                                                    |             |              |
| First name                            | student1                                                 |                                                                  | /                                                                    |             |              |
| Last name                             | student1                                                 |                                                                  |                                                                      | /           |              |
| Username                              | student1                                                 |                                                                  |                                                                      |             |              |
| Code                                  | $\checkmark$                                             |                                                                  |                                                                      |             |              |
| E-mail                                |                                                          |                                                                  |                                                                      |             |              |
| Phone                                 |                                                          |                                                                  |                                                                      |             |              |
| Language                              | English                                                  | / /                                                              | /                                                                    |             |              |
| Pass                                  |                                                          | /                                                                |                                                                      |             |              |
|                                       | To change your passv<br>password in both field<br>empty. | yord, enter your current passw<br>s below. To maintain the curre | vord in the field above and your<br>nt password, leave the three fie | new<br>elds |              |
| New password                          |                                                          |                                                                  |                                                                      |             |              |
| Confirm password                      |                                                          |                                                                  |                                                                      |             |              |
| · · · · · · · · · · · · · · · · · · · | Save settings                                            | K                                                                |                                                                      |             |              |

Click the "Save settings" to save your changes.

In the My Courses tab you will see all of the courses in which you are currently enrolled. To enter into the course just click the course name.

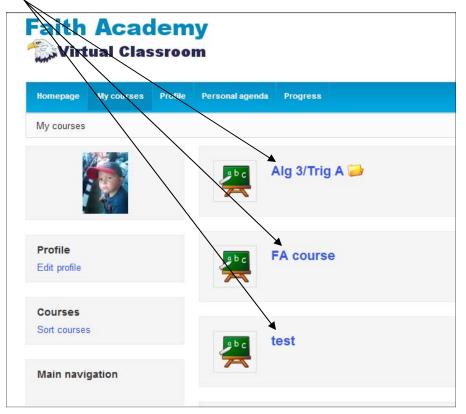

Once you have clicked on a course you will see the course applications. All courses will have the Announcements link and the Documents Link. Only particular courses will have the other Forums, Links and Test Links.

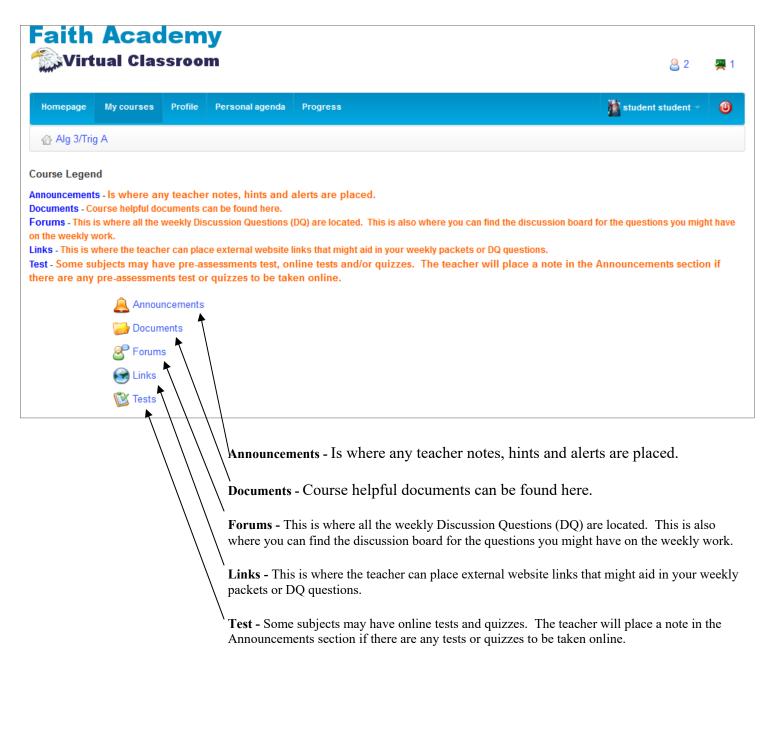

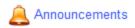

When you click on the Announcements link you can see the different announcements placed by the teacher or school administrator.

|              | Acac<br>ual Clas |         |                 |                              |
|--------------|------------------|---------|-----------------|------------------------------|
| Homepage     | My courses       | Profile | Personal agenda | Progress                     |
| 🕆 Alg 3/Trig | Announcer        | ments   |                 |                              |
| Title        |                  | Ву      |                 | Latest update                |
| Week 8       | _                | Adm     | in Admin        | October 16, 2013 at 03:19 PM |
|              |                  |         |                 |                              |

To read the announcement just click the announcement title link.

| Faith            | Acac<br>ual Clas |             |                      |          |
|------------------|------------------|-------------|----------------------|----------|
| Homepage         | My courses       | Profile     | Personal agenda      | Progress |
| 습 Alg 3/Trig     | A / Announce     | ments       |                      |          |
| ¢                |                  |             |                      |          |
| Week 8           |                  |             |                      |          |
| In the week 8    | Packet there is  | an extra o  | credit question on p | page 12. |
| Latest update :  | October 16, 20   | 13 at 03:19 | PM                   |          |
| Visible to : All |                  |             | $\langle \ \rangle$  |          |
|                  |                  |             | $\backslash$         |          |

To get back to the announcements section you can click the back button. Or to go back to the course main page you can click the course link.

🧾 Documents

When you click on the Documents link you can see any course material that might be available for the week to help you with your assignments.

| Virtual Classroom                                    | <u></u> 2                               | #       |
|------------------------------------------------------|-----------------------------------------|---------|
| Homepage My courses Profile Personal agenda Progress | atudent student                         | - @     |
| Alg 3/Trig A / Documents                             |                                         |         |
| Search                                               |                                         |         |
| Current folder Documents                             |                                         |         |
| īype Name↑                                           | Size Date                               |         |
| Week 01                                              | 8.57M 5 day, 0 hours<br>2013-10-11 15:0 | 9:09    |
| Week 02                                              | 1.8M Today<br>2013-10-16 11:2           | 4:25    |
| Week 03                                              | 0B 2 weeks, 1 day<br>2013-10-01 14:0    | 0:05    |
| Week 04                                              | 0B 2 weeks, 1 day 2013-10-01 14:0       | 0:05    |
| Week 05                                              | 0B 2 weeks, 1 day<br>2013-10-01 14:0    | 0:05    |
| 🦕 Week 07                                            | 0B 2 weeks, 1 day<br>2013-10-01 14:0    | 0:05    |
| Week 08                                              | 0B 2 weeks, 1 day<br>2013-10-01 14:0    | 0:05    |
| on the week you are needing                          |                                         |         |
| aith Academy                                         |                                         | 0.0     |
|                                                      |                                         | 2 2     |
| Homepage My courses Profile Personal agenda Progress | student str                             | ident - |
| Alg 3/Trig A / Documents / Week 02                   |                                         |         |
| Search Search                                        |                                         |         |
| Current folder                                       |                                         |         |
| Type Name ↑                                          | Size Date                               |         |
|                                                      | Noday 356.61k Today                     |         |

To view the file. Click on the name.

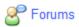

Some subjects will have Forums (Discussion boards). When you click on the Forums link you can see the Discussion Questions and Q & A Forums available each week. Each week the weekly Forums will be released for you to view and work in.

|                                                                                                    | Faith                    | n Acad<br>rtual Clas                               | lemy<br>sroom  |                      |                                                                                                   |        |  |  |  |
|----------------------------------------------------------------------------------------------------|--------------------------|----------------------------------------------------|----------------|----------------------|---------------------------------------------------------------------------------------------------|--------|--|--|--|
|                                                                                                    | Homepage                 | My courses                                         | Profile P      | ersonal agenda       | Progress                                                                                          |        |  |  |  |
|                                                                                                    | - Alg 3/1                | Alg 3/Trig A / Forum Categories                    |                |                      |                                                                                                   |        |  |  |  |
|                                                                                                    | Q                        |                                                    |                |                      |                                                                                                   |        |  |  |  |
| Discussion questions will be found here. Note: this will                                                                                    | _                        | DQ - Alg 3 A/Trig A<br>Weekly Discussion Questions |                |                      |                                                                                                   |        |  |  |  |
| change each week.                                                                                                    | Forum                    | ı                                                  | Topics         | Posts                | Latest Post                                                                                       | Detail |  |  |  |
|                                                                                                    | Week<br>Week 1           |                                                    | 1              | 1                    | October 01, 2013 at 01:17 PM<br>By Admin Admin                                                    | ٢      |  |  |  |
| Question and Answer Forum can be found here. Note: this                                                                                     | Weekly Q<br>Weekly Quest | and A<br>ions and Answers                          |                |                      |                                                                                                   |        |  |  |  |
| will change each week.                                                                                                    | Forum                    |                                                    | Topics         | Posts                | Latest Post                                                                                       | Detail |  |  |  |
|                                                                                                    |                          | 1 Q & A<br>Q and A                                 | 1              | 1                    | October 01, 2013 at 02:09 PM<br>By Admin Admin                                                    |        |  |  |  |
|                                                                                                    |                          |                                                    |                |                      |                                                                                                   |        |  |  |  |
| ing that you are wanting to<br>or view, you will get this s<br>To reply to other DQ or Q<br>tions you just need to click<br>Question title. | screen.<br>&A ques-      |                                                    |                |                      | enda Progress<br>Trig A / Week 1 DQ<br>Latest post<br>October 01, 2013 at 01:17 PM By Admin Admin | Detail |  |  |  |
|                                                                                                    |                          | Faith A<br>Virtual                                 |                | om                   | la Progress                                                                                       | 🄉 stu  |  |  |  |
| Now you are able to view the DQ<br>or Q&A question. To reply to the<br>question with your answer click th<br>green reply arrow link.        |                          | Alg 3/Trig A / F                                   | .ist View 🚆Thr | eaded View 🖷         |                                                                                                   |        |  |  |  |
| Ň                                                                                                    |                          | Admin Admin<br>October 01, 2013 at<br>01:17 PM     | Cars           | our favorite car and |                                                                                                   |        |  |  |  |
|                                                                                                    |                          | Structure<br>D Cars                                |                |                      |                                                                                                   |        |  |  |  |

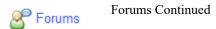

|                              |                           |                                   | Faith Ac                                                                     |                                                                               |                                       |                                              |
|------------------------------|---------------------------|-----------------------------------|------------------------------------------------------------------------------|-------------------------------------------------------------------------------|---------------------------------------|----------------------------------------------|
| After you clicked t          | he Green reply link       |                                   | Homepage My cou                                                              | urses Profile Personal agenda Progress                                        |                                       | <b>2</b> **                                  |
|                              | put screen where you      |                                   | Alg 3/Trig A / For                                                           | rum / DQ - Alg 3 A/Trig A / Week 1 DQ / Cars                                  |                                       |                                              |
| can enter your repl          | y. \                      | $\backslash$                      | i 🏟 👧 🛤                                                                      | st View Threaded View Rested View                                             |                                       |                                              |
|                              |                           |                                   | Admin Admin<br>October 01, 2013 at<br>01:77 PM<br>#53<br>Structure<br>B Cars | He First message Previous messa<br>Cars<br>What is your favorite car and why? | age [ 1 / 1 ] Next message 🏟 Last mes | ioge <table-of-contents></table-of-contents> |
|                              | ¥<br>∭Virtual Cla         | ssroom                            |                                                                              |                                                                               | <mark>읍</mark> 1 🖷                    | 1                                            |
|                              | Homepage My courses       | Profile Personal agenda           | Progress                                                                     |                                                                               | 👔 student student 🕤 🕘                 |                                              |
|                              | Alg 3/Trig A / Forum Cate | egories / DQ - Alg 3 A/Trig A / \ | Week 1 DQ / Cars / I                                                         | Reply                                                                         |                                       |                                              |
|                              | ¢                         |                                   |                                                                              |                                                                               | 6                                     | 6                                            |
|                              | Reply to this mess        | age                               |                                                                              |                                                                               |                                       |                                              |
|                              | * Title                   | Re:Cars                           |                                                                              |                                                                               |                                       |                                              |
|                              |                           |                                   |                                                                              |                                                                               |                                       | _                                            |
|                              | * Text                    | Format Normal                     |                                                                              | 5 🖉 👌 💷 •   🔚 🗮 🗏 🗏 🗏 🗮 🗮 🗮                                                   |                                       |                                              |
| Type your reply here in this | -                         | My favorite car is a 1982         | DeLorean DMC-1                                                               | <ol> <li>Which is, undoubtedly, the best ca</li> </ol>                        |                                       | ~                                            |
| text box.                    |                           | ,                                 | ·                                                                            | <i>v</i> profile, aluminum ally rear-mounted (                                |                                       |                                              |
|                              |                           |                                   |                                                                              |                                                                               |                                       | >                                            |
|                              | 1                         | Note: Advanced settings           |                                                                              |                                                                               |                                       |                                              |
|                              |                           | ✓ Reply to this message           |                                                                              |                                                                               |                                       |                                              |
|                              | Thread                    | Admin Admin Ca                    | ire                                                                          |                                                                               |                                       |                                              |
| l                            |                           |                                   | 110                                                                          |                                                                               |                                       |                                              |

After you have typed in your reply you need to click the "Reply to this message" button to submit your answer.

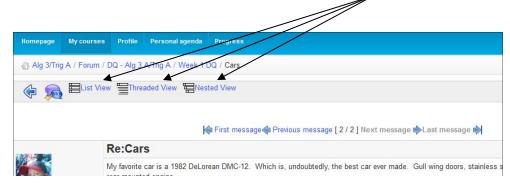

Note: You can view the thread in different ways by clicking the on one of the 3 available viewing options.

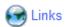

Some subjects will have Links. When you click on the Links icon you can see any of the available links that the teacher has included for you to aid in your weekly packets or discussion questions.

| In the Links section you can see                                                             | Faith Academy                                        |  |  |  |  |  |
|----------------------------------------------------------------------------------------------|------------------------------------------------------|--|--|--|--|--|
| the available links for the par-<br>ticular weeks. To open the<br>week you need to click the | Homepage My courses Profile Personal agenda Progress |  |  |  |  |  |
| week number.                                                                                 | Alg 3/Trig A / Links                                 |  |  |  |  |  |
|                                                                                              | Week 2<br>Week 2                                     |  |  |  |  |  |
|                                                                                              | Week 1<br>week 1 links                               |  |  |  |  |  |
|                                                                                              | Week 3<br>Week 3                                     |  |  |  |  |  |
|                                                                                              | Faith Academy                                        |  |  |  |  |  |
|                                                                                              | Homepage My courses Profile Personal agenda Progress |  |  |  |  |  |
|                                                                                              | 습 Alg 3/Trig A / Links                               |  |  |  |  |  |
|                                                                                              |                                                      |  |  |  |  |  |
| To view the external website on                                                              | Week 2<br>Week 2                                     |  |  |  |  |  |
| To view the external website or<br>documents, click the desired web<br>link.                 | Week 1<br>week 1 links                               |  |  |  |  |  |
|                                                                                              | Google link<br>Google Link                           |  |  |  |  |  |
|                                                                                              | Alg 3 Linear video<br>Alg 3 Linear video             |  |  |  |  |  |
|                                                                                              | Week 3<br>Week 3                                     |  |  |  |  |  |

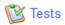

Some subjects will have Test. Test are online quizzes, tests or worksheets. When you click on the Test icon you can see any of the available links that the teacher has included for you. The teacher will place a note in the announcements section if there are any tests to be taken online.

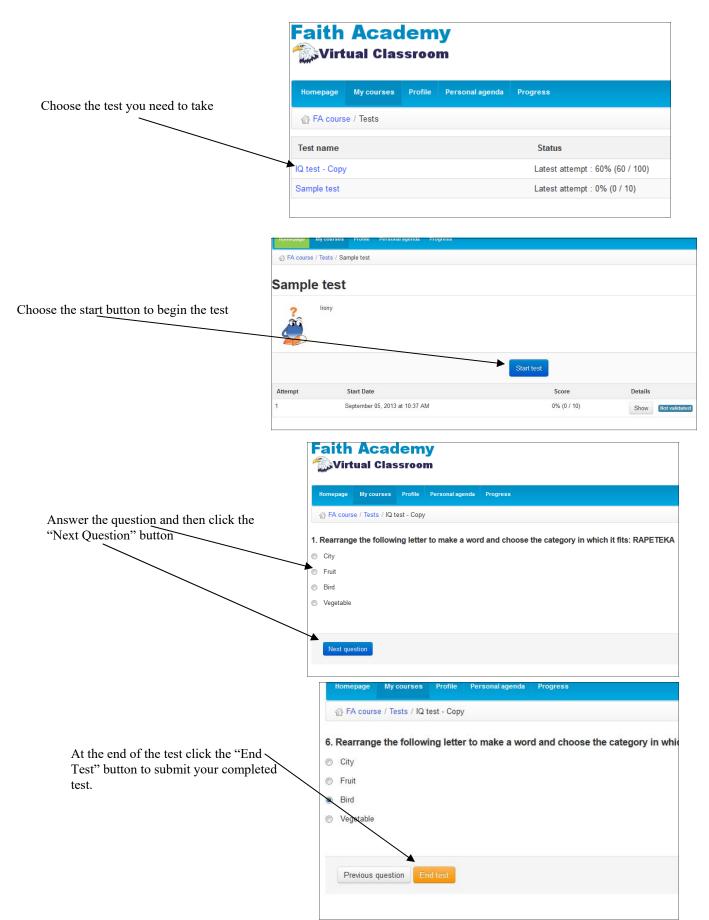